راهنمای استفاده از اینورترهای سری

## **NE200**

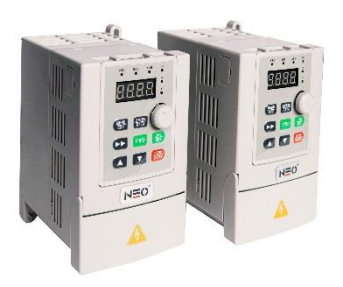

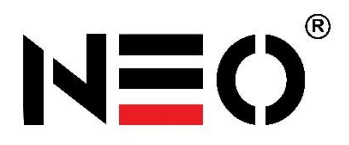

-1 باز کردن بسته بندی و بررسی محصول با تشکر از شما برای انتخاب اینورتر کنترل برداری بدون سنسور 200NE، پس از باز کردن بسته بندی، لطفاً موارد زیر را چک کنید: هر گونه آسیب در حین حمل و نقل ؛ بررسی کنید که آیا مدل و مشخصات روی پالک نام اینورتر مطابق با سفارش شما است یا خیر. در صورت وجود هرگونه خطا، لطفاً با ما یا توزیع کنندگان تماس بگیرید.

لطفاً قبل از استفاده این دفترچه راهنما را به طور کامل بخوانید تا مطمئن شوید که اینورتر در بهترین شرایط کار می کند.

-2 توضیحات مدل اینورتر

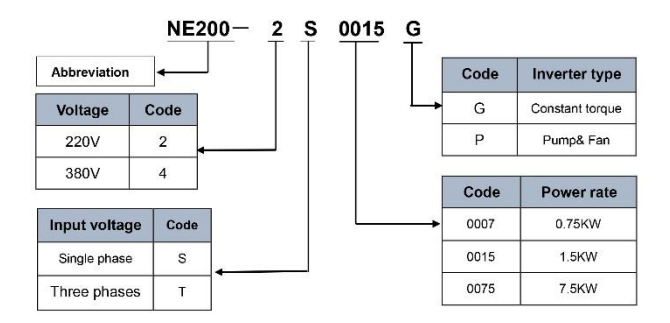

شکل 1-2 توضیح مدل اینورتر

-3 ابعاد

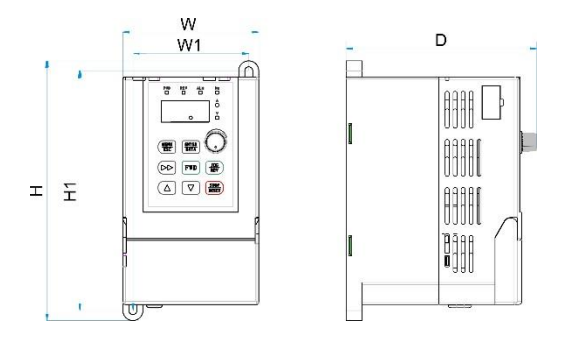

| $\varphi$ (mm) | W1(mm) | H1(mm)    | D(mm) | W(mm) | H(mm) | کد اینورتر    |
|----------------|--------|-----------|-------|-------|-------|---------------|
|                |        | 74<br>144 | 113   | 85    |       | NE200-2S0002G |
|                |        |           |       |       | 162   | NE200-2S0004G |
| φ5             |        |           |       |       |       | NE200-2S0007G |
|                |        |           |       |       |       | NE200-2S0015G |

-4 مشخصات

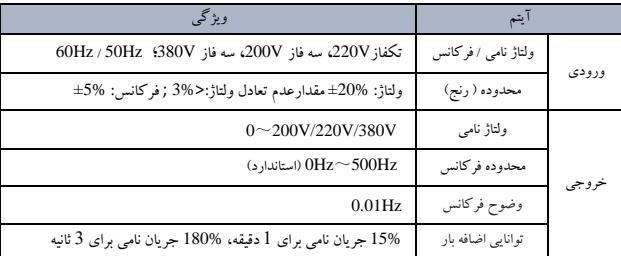

راهنمای استفاده از اینورتر 200NE

| ویژگی                                                                                                    | آيتم                          |                 |
|----------------------------------------------------------------------------------------------------|-------------------------------|-----------------|
| مدولاسیون SVPWM ٌبر دار ولتاژ فضای بهینه شده                                                                                | حالت های<br>مدولاسيون         |                 |
| کنترل بٌر داری بدون سنسور ( با فرکانس پایین بهینه )                                                                         | حالت كنترلى                   |                 |
| تنظيمات ديجيتال: بالاترين فركانس × %0.01 ±<br>تنظيمات آنالوگئ: بالاترين فركانس × %0.2 ±                                     | دقت فركانس                    |                 |
| تنظمات ديجتال: 0.01Hz<br>تنظیمات آنالوگ؛ بالاترین فرکانس × %0.1                                                             | وضوح فركانس                   |                 |
| $0.40$ Hz $\sim$ 20.00Hz                                                                                                    | فركانس شروع                   |                 |
| افزایش خودکار گشتاور، افزایش دستی گشتاور %30.0~%0.1                                                                         | افزايش گشتاور                 |                 |
| ينج روش: منحني V/F گشتاور ثابت، يك نوع منحنيV/F تعريف شده<br>توسط کاربر، ۳نوع منحنی گشتاور پایین (1.7/1.2/2.0٪ برابر قدرت)  | منحنى V/F                     |                 |
| 2روش: .Acc./Dec خطي، .S-curve Acc./Dec فخان ؟ [ نوع زمان<br>.Acc./Dec. واحد زمان (دقيقه/ثانيه) اختياري، حداكثرزمان: 6000min | منحنى<br>Acc./Dec.            |                 |
| فركانس شروع ترمز DC: 0 تا 15.000 Hz:<br>$0^\sim$ 60.0s (مان ترمز: 60.0s $0^\sim$ جريان ترمز: $0^\sim$                       | مقاومت ترمز DC                | توابع<br>كنترلى |
| ايجاد آسان يك سيستم كنترل حلقه بسته                                                                                         | PID داخلی                     |                 |
| سرعت اجرای چند مرحله ای از طریق PLCداخلی یا ترمینالهای کنترلی<br>در دسترس است.                                              | سرعت اجرای چند<br>مرحله ای    |                 |
| فرکانس نوسان از پیش تعیین شده و فرکانس مرکزی قابل تنظیم در<br>دسترس است.                                                    | فركانس نوسان                  |                 |
| حفظ ولتاژ خروجی ثابت، زمانی که ولتاژ شبکه تغییر می کند.                                                                     | تنظيم خودكار ولتاژ<br>(AVR)   |                 |
| صرفه جویبی در انرژی با بهینه سازی خودکار منحنی V/F با توجه به بار                                                           | ذخیره خودکار انرژی            |                 |
| محدود کردن جریان خودکار برای جلوگیری از بروز خطای مکرر جریان                                                                | محدود کر دن<br>جريان خودكار   |                 |
| هنگامی که اینورتر به کیت تامین آب متصل می شوید، می توانید منبع<br>فشار ثابت آب چند پمپی را ارائه دهید.                      | منبع فشار ثابت آب<br>چند پمپی |                 |

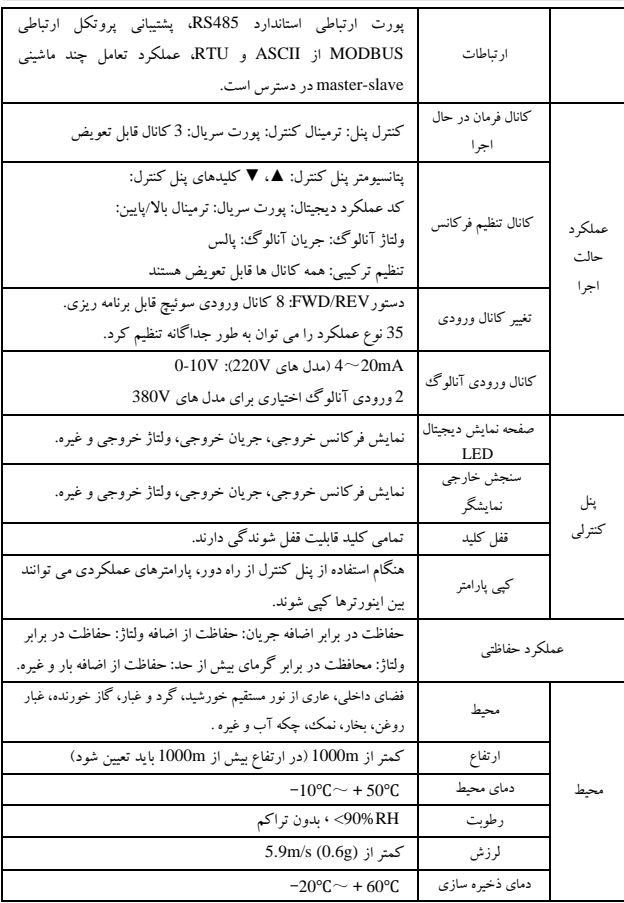

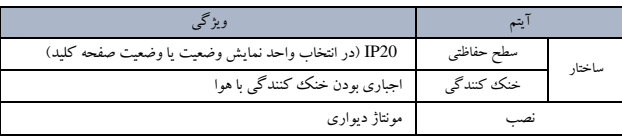

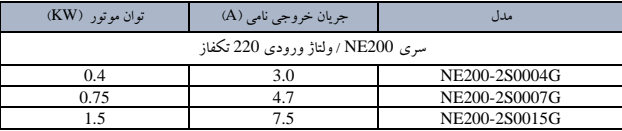

-5 اقدامات احتیاطی ایمنی

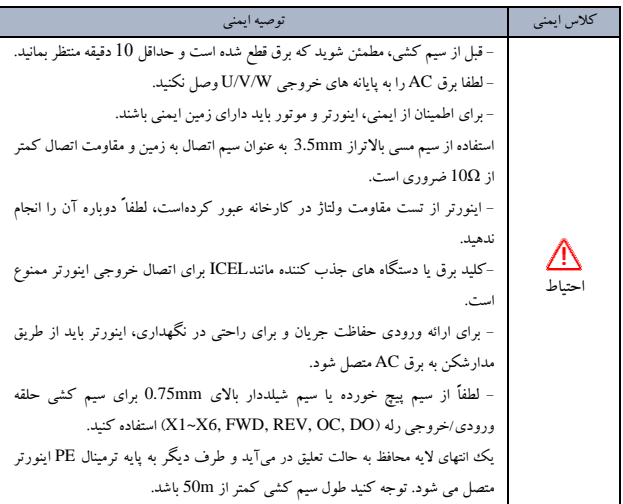

احتیاط - تنها زمانی که برق خاموش است، تمام LED های روی پنل خاموش هستند و حداقل mm10 زمان گذشته است، می توان پوشش را جدا کرد. - کار سیمکشی تنها زمانی انجام میشود که ولتاژ DC بین ترمینال های + P و P کمتر از V36 باشد. -کار سیمکشی تنها میتواند توسط پرسنل آموزشدیده یا حرفهای انجام شود. - قبل از استفاده، بررسی کنید که آیا ولتاژ اصلی مطابق با نیاز ولتاژ ورودی اینورتر است یا خیر.

#### -6 نصب

- 1-6 الزامات محیطی
- لطفاً اینورتر را در مکانی با تهویه مناسب نصب کنید. دمای محیط باید در محدوده °C40~ -10 باشد. اگر درجه حرارت باالتر از °C40 باشد، قدرت اینورتر باید کاهش یابد، در عین حال تهویه و اتالف گرما باید افزایش یابد.
	- دور از محل پر از گردوغباریا پودر فلزودر محل عاری از نور مستقیم خورشید نصب کنید .
		- در محل عاری از گاز خورندهویا گاز قابلاشتعال نصب کنید.
			- رطوبت باید کمتر از 95% بدون تراکم میعان باشد .
		- نصب در مکانی که ارتعاش کمتر از)G0.6(2s/m5.9 است.
- سعی کنید اینورتر را از منبع EMI و دیگر دستگاههای الکترونیکی که به EMI حساس هستند دور نگه دارید.

### 1-6 فضا و جهت نصب

- به طور کلی به صورت عمودی نصب می شود.
- برای شرایط الزم در مورد فضای نصب وفاصله، به شکل -6 2 مراجعه کنید.
- هنگامی که چندین اینورتردریک تابلو نصب می شود، باید به موازات، تهویه مخصوص ورودی و خروجی وفن های مخصوص نصب شوند. هنگامی که دو اینورتر به باال و پایین نصب می شوند، یک صفحه منحرف کننده جریان هوا باید همانطور که در شکل -6 1 نشان داده شده است ، ثابت شود تا از پراکندگی گرما اطمینان حاصل شود.

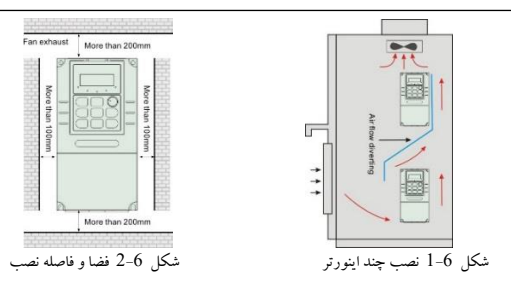

7 - نمودار استاندارد سیم کشی

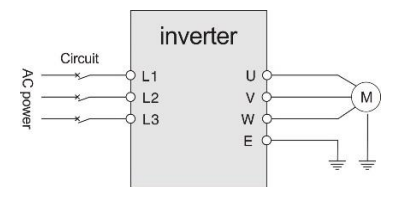

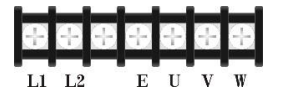

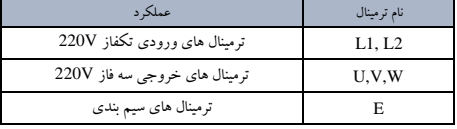

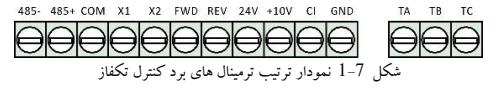

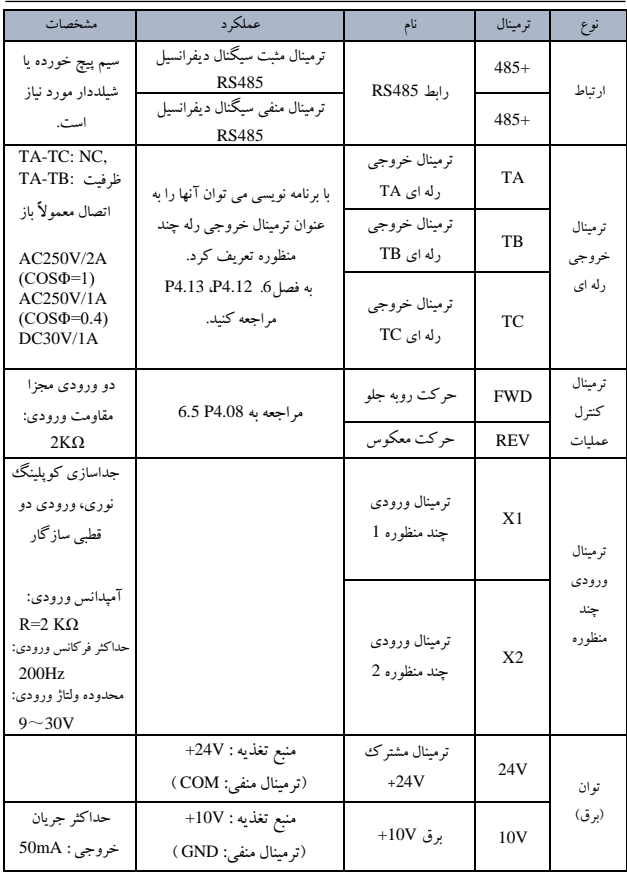

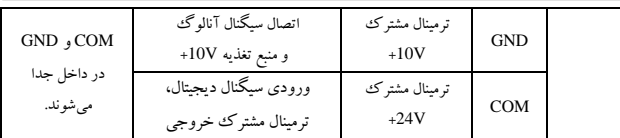

8 - نمودار سیم کشی پایه

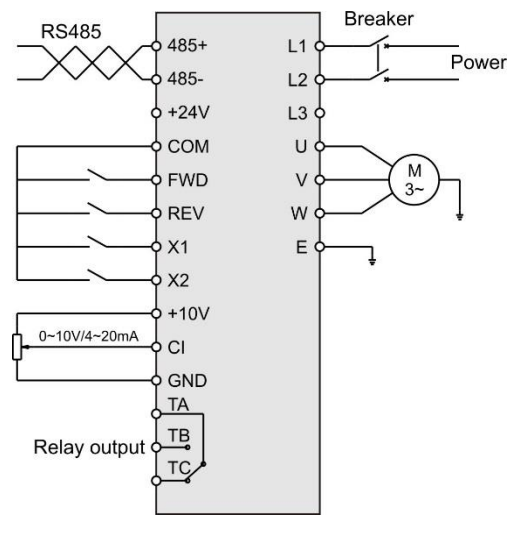

شکل 1-8 نمودار سیم بندی اولیه

NE200-2S0002G ( 220V) <br>NE200-2S0007G ( 220V) <br>NE200-2S0015G ( 220V) NE200-2S0015G ( 220V)

-9 معرفی صفحه کلید

1-9 رابط صفحه کلید

پنل عملیاتی و ترمینال های کنترل اینورتر می توانند راه اندازی، تنظیم سرعت، خاموش شدن، ترمز، تنظیم پارامترهای عملیاتی وتجهیزات جانبی موتوررا کنترل کنند. پنل عملیات در شکل -9 1 نشان داده شده است.

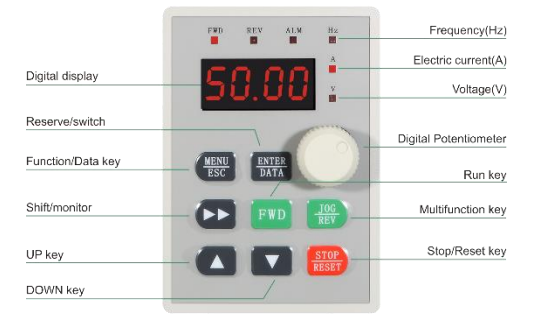

شکل 1-9 نمودار صفحه کلید

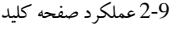

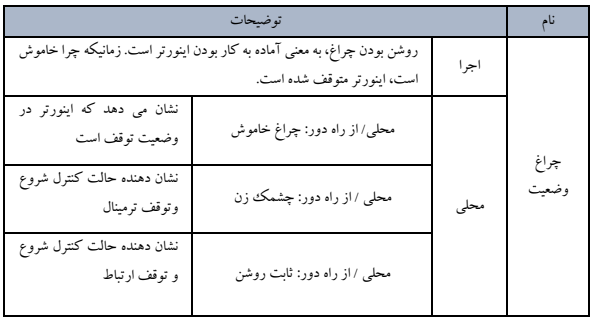

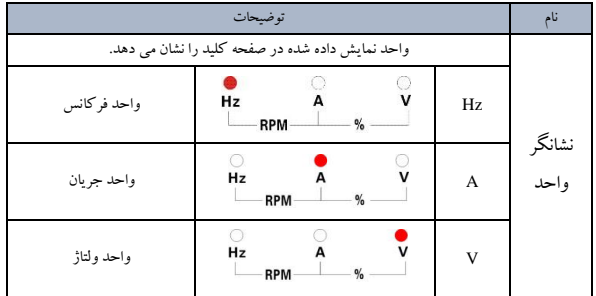

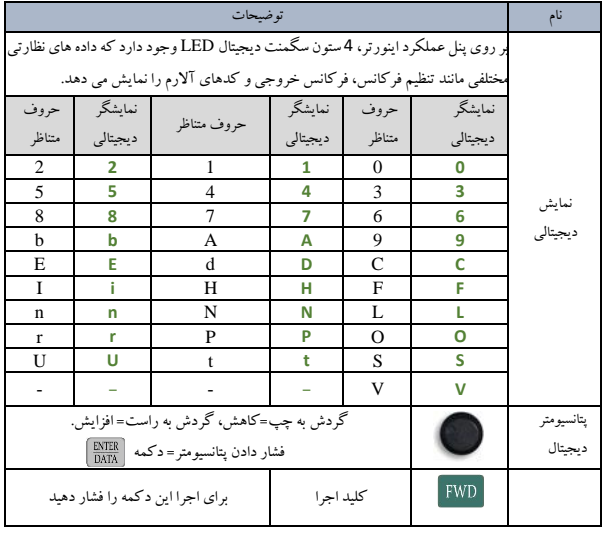

راهنمای استفاده از اینورتر 200NE

| پیش فرض: معکوس، تغییر عملکرد را از<br>طريق P7.00                                                                                                    | عملكرد چندگانه             | JOG<br>REV                       | دكمه<br>عمليات |
|----------------------------------------------------------------------------------------------------|----------------------------|----------------------------------|----------------|
| هنگامی که VFD در حالت عادی کار می<br>کند، با فشار دادن این دکمه اینورتر با روش<br>پیش فرض متوقف می شود.<br>درصورت بروز خطا، با فشردن این دکمه<br>اینورتربه حالت نرمال باز می گردد. | توقف/<br>راه اندازی دوباره | <b>SLOP</b><br>RESET             |                |
| ورود و یا خروج از دسترسی برنامه ها                                                                                                    | منو/عملكرد                 | $\frac{\text{MENU}}{\text{ESC}}$ |                |
| افزایش داده ها یا کد توابع                                                                                                    | دكمه افزايش                | $\blacktriangle$                 |                |
| کاهش داده ها یا کد توابع                                                                                                    | دكمه كاهش                  | $\vert \bm{\nabla} \vert$        |                |
| در حالت ویرایش، داده هایی را که می<br>خواهيد تغيير دهيد انتخاب كنيد؛ حالت<br>دیگراطلاعات را نمایش می دهد.                                                                          | حركت / سوييچ               | $\blacktriangleright$            |                |
| در حالت ویرایش،برای ورود به منوی<br>سطح بعدى يا ذخيره داده هاى كدتابع                                                                                                    | ذخيره / سوييچ              | <b>ENTER</b><br>DATA             |                |

-10 پارامترهای تابع استاندارد 1-10 توضیح عالیم "○": هنگامی که درایو AC در حالت توقف یا در حال کار است، پارامتررا می توان تغییرداد. "×": هنگامی که درایو AC در حال اجرا است، پارامتررا نمی توان تغییرداد. "\*": پارامتر مربوط به پارامترکارخانه است وقابل تغییرنیست.

2-10 جدول کد های عملکردی

| ویژگی   | پیش فرض                             | حداقل واحد   | محدوده تنظيم                                                                                                    | نام يارامتر                             | کد عملکہ د        |  |  |  |
|---------|-------------------------------------|--------------|----------------------------------------------------------------------------------------------------|-----------------------------------------|-------------------|--|--|--|
|         | گروه P0 : یارامترهای تابع استاندارد |              |                                                                                                    |                                         |                   |  |  |  |
| $\circ$ | $\mathbf{0}$                        | $\mathbf{1}$ | $0: V/F \cup \mathbb{Z}$ کنټرل<br>بردار بدون سنسور :1                                                                                                    | حالت كنتم ل                             | P <sub>0.00</sub> |  |  |  |
| Ō       | $\Omega$                            | $\mathbf{1}$ | یتانسیومتر آنالوگ در کنترل پنل :0<br>کلید ■, ▲ روی کنترل پنل ∶1<br>تنظيمات ديجيتال 1 :2<br>داده شده به ينل كنترل<br>تنظمات ديجتال 2 :3<br>ترمینال بالا/پایین داده شده است<br>تنظمات ديجتال 3 :4<br>یو رت سر بال داده شده است<br>VI آنالوگ داده شده :5<br>$(VI-GND)$<br>CI آناله گ  داده شده :6<br>$(CI-GND)$<br>ترمينال يالس داده شده :7<br>(PULSE)<br>تر کیب داده شده :8<br>( به P3.00 م اجعه كند) | انتخاب كانال<br>فركانس داده<br>شده      | P <sub>0.01</sub> |  |  |  |
| $\circ$ | 50.00Hz                             | $0.01$ Hz    | P0.19 حد پایین فرکانس $\sim$<br>P0.20 حد ىالاي فركانس                                                                                                    | تنظيم ديجيتال<br>فركانس در حال<br>اجر ا | P <sub>0.02</sub> |  |  |  |

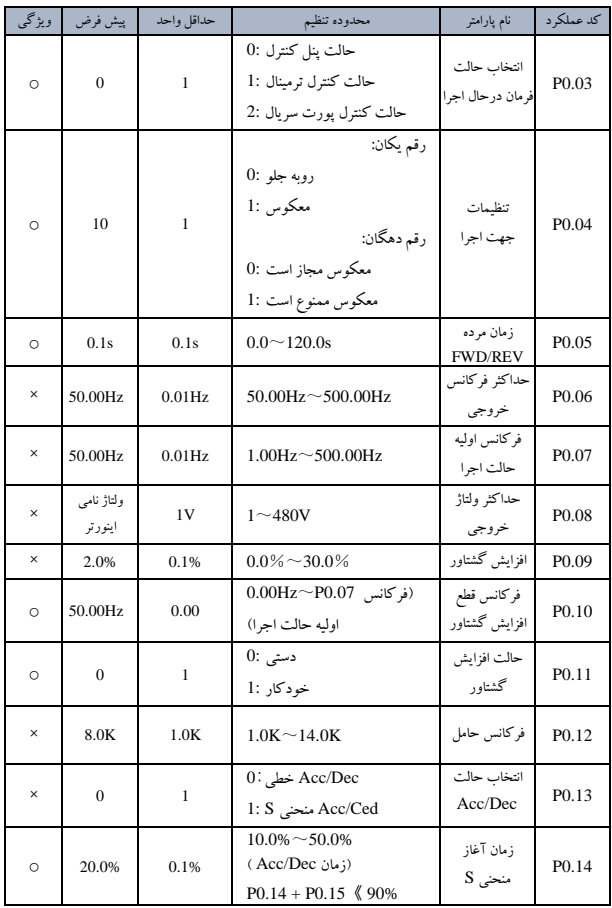

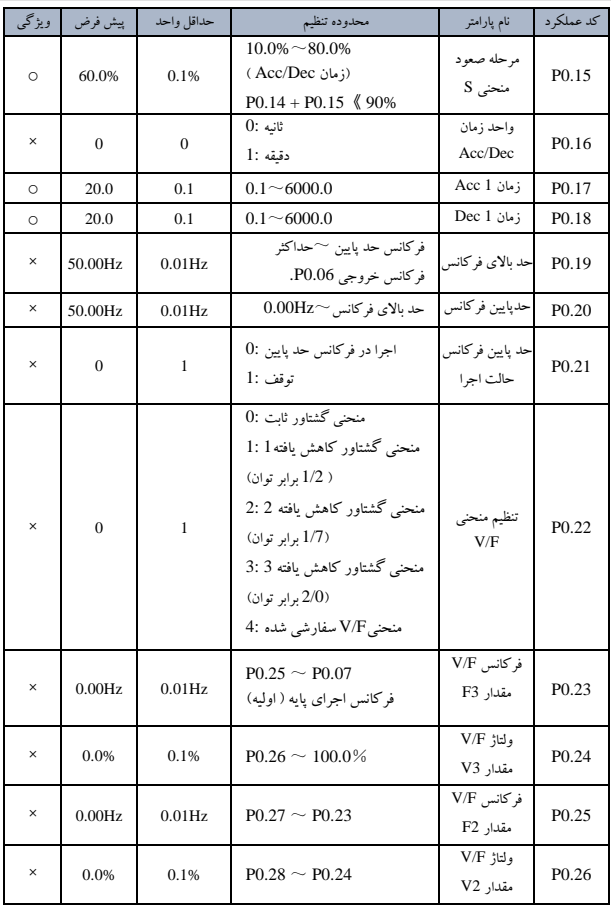

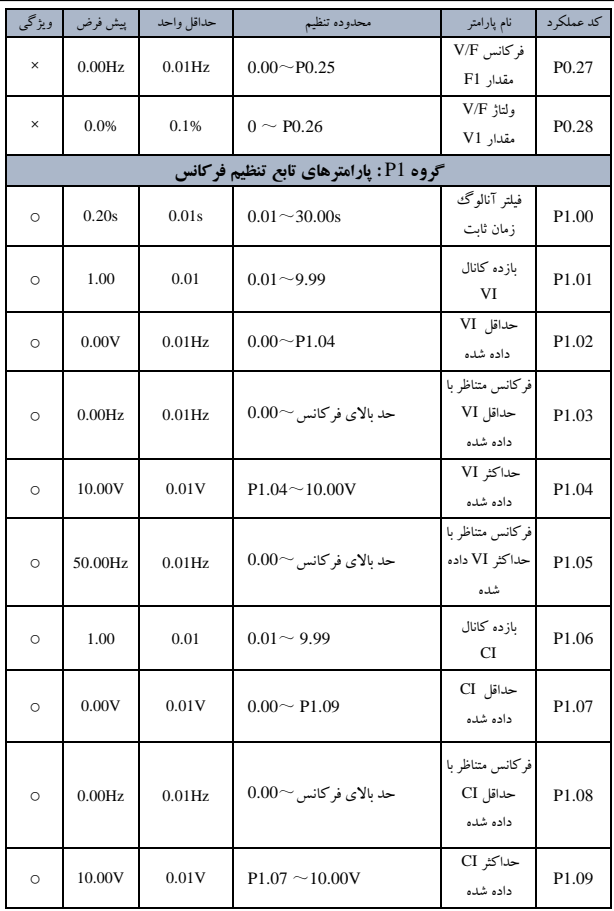

17

راهنمای استفاده از اینورتر 200NE

| ا ویژگی  | پیش فرض      | حداقل واحد   | محدوده تنظيم                                                                                    | نام پارامتر                                 | كد عملكرد         |
|----------|--------------|--------------|-------------------------------------------------------------------------------------------------|---------------------------------------------|-------------------|
| $\circ$  | 50.00Hz      | $0.01$ Hz    | حد بالاي فركانس ~0.00                                                                           | فركانس متناظر با<br>حداكثر CI داده<br>شده   | P1.10             |
| $\circ$  | 0.0K         | 0.1K         | $0.1 - 20.0K$                                                                                   | فركانس حداكثر<br>پالس ورودي                 | P1.11             |
| $\circ$  | 0.0K         | 0.1K         | $0.0 \sim P1.14$ حداكثر يالس<br>داده شده)                                                       | حداقل پالس<br>داده شده                      | P1.12             |
| $\circ$  | 0.00Hz       | $0.01$ Hz    | حد بالاي فركانس ~0.00                                                                           | فركانس متناظر با<br>حداقل يالس<br>داده شده  | P1.13             |
| $\circ$  | 10.0K        | 0.1K         | (حداقل يالس داده شده) P1.12<br>$\sim$ P1.11 حداكثر فركانس ا<br>يالس داده شده)                   | حداكثر<br>پالس داده<br>شده                  | P1.14             |
| $\circ$  | 50.00Hz      | $0.01$ Hz    | حد بالای فرکانس ~0.00<br>تاحداكثر پالس داده شده                                                 | فركانس متناظر با<br>حداكثر يالس داده<br>شده | P1.15             |
|          |              |              | گروه P2: پارامتر عملکرد Start/Brake                                                             |                                             |                   |
| $\times$ | $\mathbf{0}$ | $\mathbf{1}$ | شروع از فركانس شروع 0:<br>ترمز و شروع دوباره از 1:<br>فركانس اوليه<br>پيگيري سرعت، سپس شروع  :2 | شروع حالت<br>اجرا                           | P <sub>2.00</sub> |
| $\circ$  | 50.0Hz       | $0.01$ Hz    | $0.40 - 20.00$ Hz                                                                               | فركانس شروع                                 | P <sub>2.01</sub> |
| $\circ$  | 0.0s         | 0.1s         | $0.0 - 30.0s$                                                                                   | مدت زمان اجراي<br>فركانس شروع               | P <sub>2.02</sub> |
| $\circ$  | 0%           | 1%           | $0 \sim 15\%$                                                                                   | جريان ترمز DC<br>در شروع                    | P <sub>2.03</sub> |
| Ō        | 0.0s         | 0.1s         | $0.0 - 60.0s$                                                                                   | زمان ترمز DC<br>در شروع                     | P <sub>2.04</sub> |

18

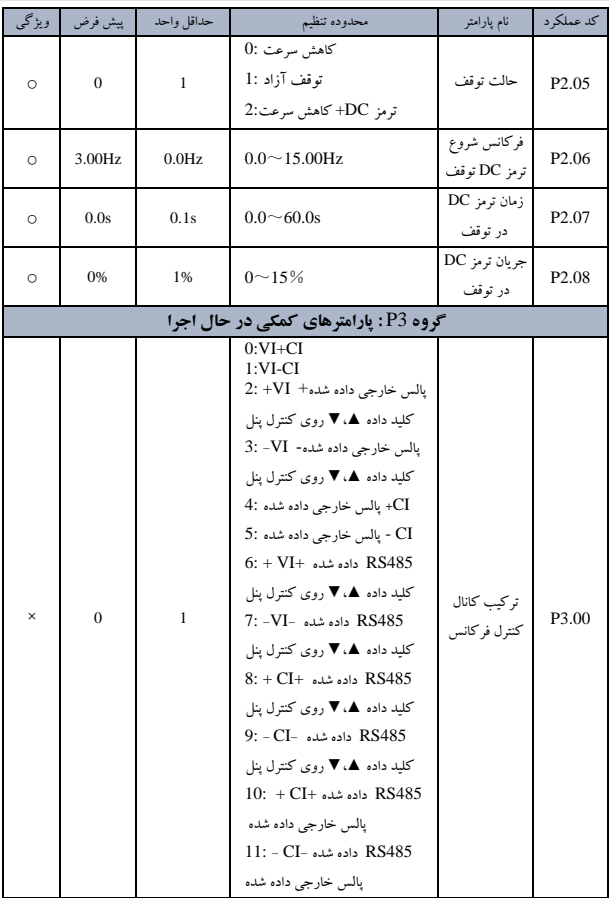

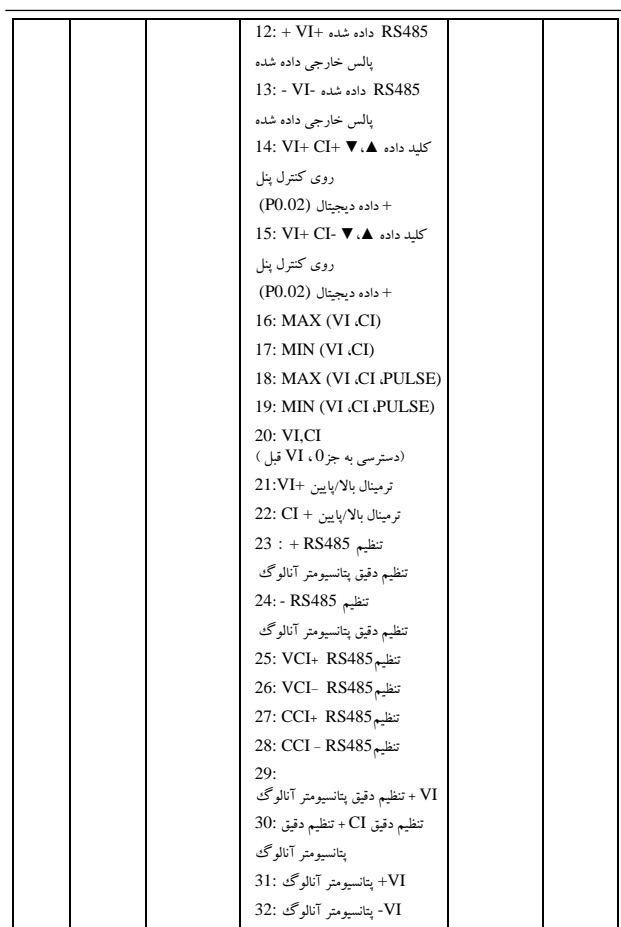

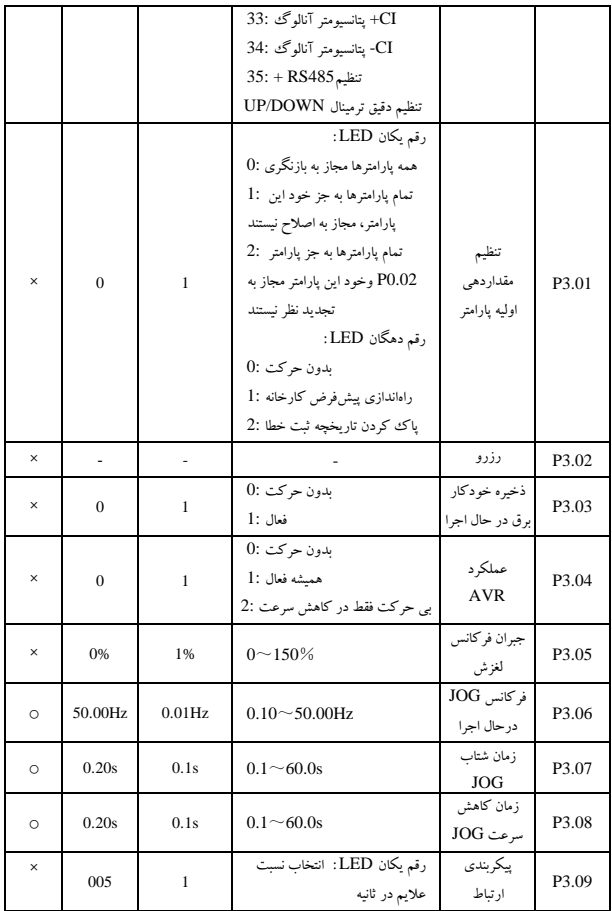

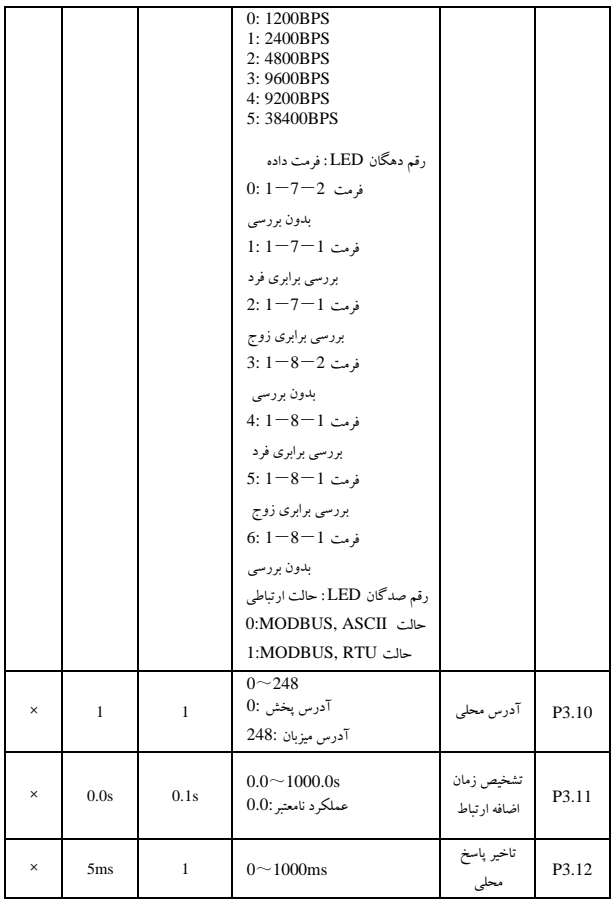

راهنمای استفاده از اینورتر 200NE

| ویژگی    | پیش فرض     | حداقل واحد | محدوده تنظيم                     | نام پارامتر               | کد عملکر د         |
|----------|-------------|------------|----------------------------------|---------------------------|--------------------|
| $\times$ | 1.00        | 0.01       | $0.01 - 1.00$                    | نسبت اجراى<br>حندگانه     | P3.13              |
| $\circ$  | 20.0        | 0.1        | $0.1 - 6000.0$                   | زمان شتاب 2               | P3.14              |
| $\circ$  | 20.0        | 0.1        | $0.1 \sim 6000.0$                | زمان كاهش<br>سرعت 2       | P <sub>3</sub> .15 |
| $\circ$  | 20.0        | 0.1        | $0.1 - 6000.0$                   | زمان شتاب 3               | P3.16              |
| $\circ$  | 20.0        | 0.1        | $0.1 \sim 6000.0$                | زمان كاهش<br>سرعت 3       | P3.17              |
| $\circ$  | 20.0        | 0.1        | $0.1 - 6000.0$                   | زمان شتاب 4               | P3.18              |
| $\circ$  | 20.0        | 0.1        | $0.1 - 6000.0$                   | زمان كاهش<br>سرعت 4       | P3.19              |
| $\circ$  | 20.0        | 0.1        | $0.1 - 6000.0$                   | زمان شتاب 5               | P3.20              |
| $\circ$  | 20.0        | 0.1        | $0.1 \sim 6000.0$                | زمان كاهش<br>سرعت 5       | P3.21              |
| $\circ$  | 20.0        | 0.1        | $0.1 - 6000.0$                   | زمان شتاب 6               | P3.22              |
| $\circ$  | 20.0        | 0.1        | $0.1 - 6000.0$                   | زمان كاهش<br>سرعت 6       | P3.23              |
| $\circ$  | 20.0        | 0.1        | $0.1 \sim 6000.0$                | زمان شتاب 7               | P3.24              |
| $\circ$  | 20.0        | 0.1        | $0.1 \sim 6000.0$                | زمان كاهش<br>سرعت 7       | P <sub>3.25</sub>  |
| $\circ$  | 5.00Hz      | $0.01$ Hz  | حد بالای فرکانس ~حد پایین فرکانس | فركانس 1 چند<br>مرحله ای  | P3.26              |
| O        | 10.00<br>Hz | $0.01$ Hz  | حد بالای فرکانس ~حد پایین فرکانس | فركانس 2 چند<br>مرحله ای  | P3.27              |
| $\circ$  | 20.00<br>Hz | $0.01$ Hz  | حد بالای فرکانس ~حد پایین فرکانس | فركانس 3 چند<br>مرحله ای  | P3.28              |
| $\circ$  | 30.00<br>Hz | $0.01$ Hz  | حد بالای فرکانس~حد پایین فرکانس  | فركانس 4 چند<br>مر حله ای | P3.29              |
| $\circ$  | 40.00<br>Hz | $0.01$ Hz  | حد بالای فرکانس ~حد پایین فرکانس | فركانس 5 چند<br>مرحله ای  | P3.30              |

راهنمای استفاده از اینورتر 200NE

| ويژگى    | پیش فرض          | حداقل واحد   | محدوده تنظيم                                            | نام پارامتر                                        | کد عملکہ د        |
|----------|------------------|--------------|---------------------------------------------------------|----------------------------------------------------|-------------------|
| $\circ$  | 45.00<br>Hz      | $0.01$ Hz    | حد بالای فرکانس ~حد پایین فرکانس                        | فركانس 6 چند<br>مرحله ای                           | P3.31             |
| $\circ$  | 50.00<br>Hz      | $0.01$ Hz    | حد بالای فرکانس ~حد پایین فرکانس                        | فركانس 7 چند<br>مر حله ای                          | P3.32             |
| ×        | 0.00Hz           | $0.01$ Hz    | $0.00 - 500.00$ Hz                                      | فركانس 1<br>Jump                                   | P3.33             |
| ×        | 0.00Hz           | $0.01$ Hz    | $0.00 - 30.00$ Hz                                       | محدوده فركانس                                      | P <sub>3.34</sub> |
| $\times$ | 0.00Hz           | $0.01$ Hz    | $0.00 - 500.00$ Hz                                      | 1 Jump<br>فرکانس 2<br>Jump                         | P <sub>3.35</sub> |
| $\times$ | 0.00 Hz          | $0.01$ Hz    | $0.00 - 30.00$ Hz                                       | محدوده فركانس<br>2 Jump                            | P3.36             |
| ×        | 0000             | $\mathbf{1}$ | $0000 - 9999$                                           | رزرو                                               | P3.37             |
| ×        | $0.0\%$          | 0.1%         | $0.0\% \sim 15.0\%$                                     | ولتاژ ترمز DC<br>فركانس صفر                        | P3.38             |
| $\circ$  | 0.000K           | 0.001K       | $0$ ~65.535K ساعت                                       | تنظيم زمان اجرا                                    | P3.39             |
| $\star$  | 0.000K           | 0.001K       | $0$ ~65.535K ساعت                                       | كل زمان اجرا                                       | P3.40             |
| $\circ$  | 02.0 s           | 0.1s         | $00.0 \sim 60.0$                                        | کاهش سرعت و<br>شروع زمان انتظار                    | P <sub>3.41</sub> |
| $\circ$  | 100.0%           | 0.1%         | $00.0 \sim 150.0\%$                                     | سرعت بازرسی و<br>شروع حداكثر<br>سطح جريان<br>خروجى | P3.42             |
| $\circ$  | $00\,$           | $\mathbf{1}$ | $00 - 15$                                               | اجراي پارامتر<br>نمايشكر انتخاب 1                  | P3.43             |
| $\circ$  | 00               | $\mathbf{1}$ | $00 - 15$                                               | توقف يارامتر<br>نمايشگرانتخاب 2                    | P3.44             |
| $\circ$  | 29.0             | 0.1          | $0.1 - 60.0$                                            | بدون ضريب<br>نمايش يكان                            | P3.45             |
| ×        | $\boldsymbol{0}$ | $\mathbf{1}$ | O: JOG انتخاب عمليات نقطه<br>انتخاب عمليات معكوس REV :1 | كنترل سوئيچينگ<br>REV / JOG                        | P3.46             |

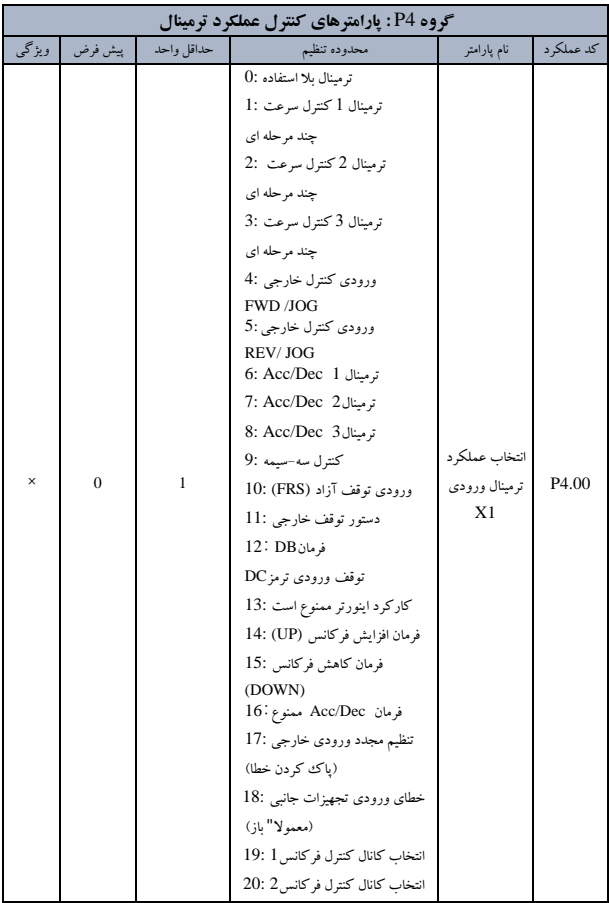

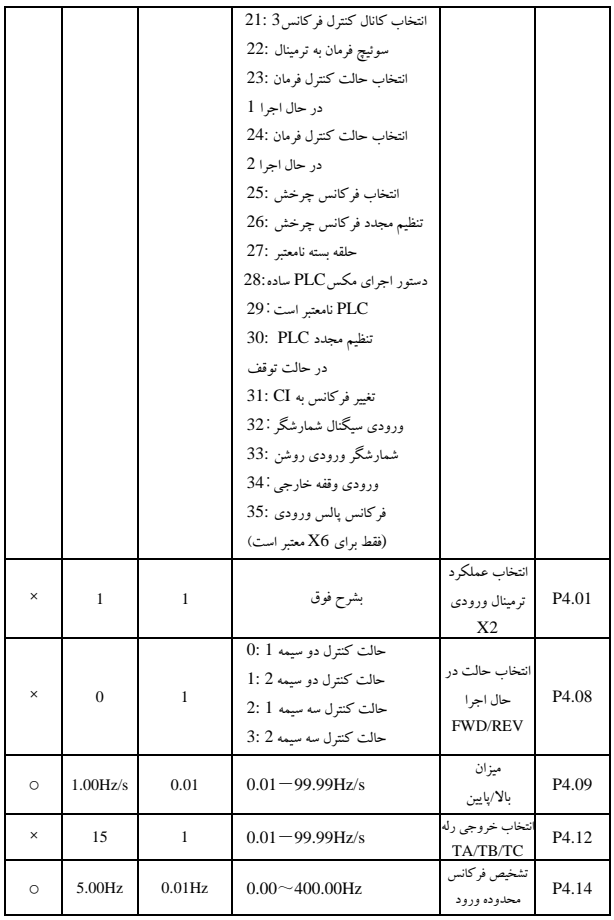

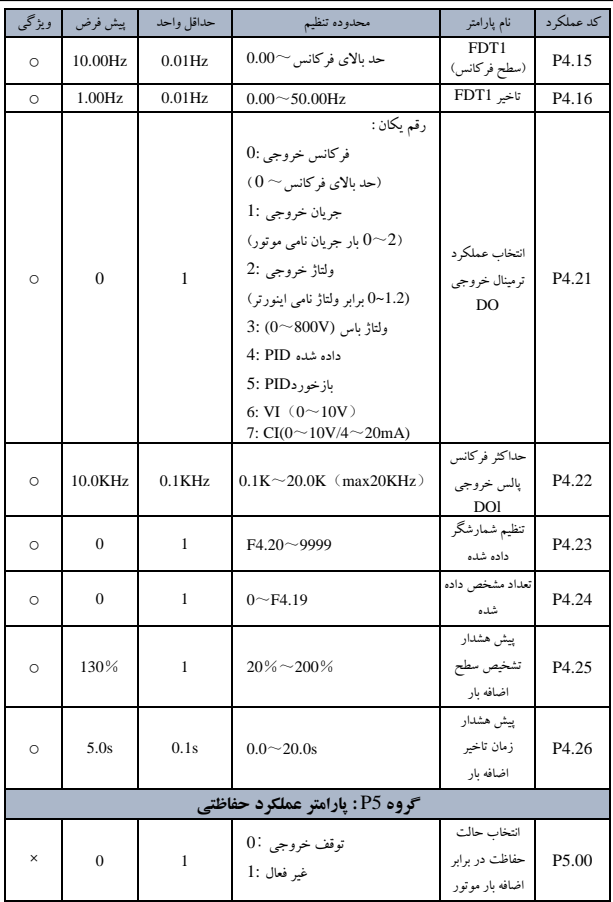

راهنمای استفاده از اینورتر 200NE

| ويژگى    | پیش فرض                      | حداقل واحد   | محدوده تنظيم                      | نام پارامتر                | کد عملکر د        |  |
|----------|------------------------------|--------------|-----------------------------------|----------------------------|-------------------|--|
|          |                              |              |                                   | ضريب حفاظت از              |                   |  |
| $\times$ | 100%                         | $\mathbf{1}$ | $20 - 120%$                       | اضافه بار موتور            | P <sub>5.01</sub> |  |
|          |                              |              | ممنوع است 0:                      | انتخاب جابگاه              |                   |  |
| ×        | 1                            | 1            | مجاز است :1                       | اضافه ولتاژ                | P <sub>5.02</sub> |  |
|          | 140%                         | $1\%$        | 380V: 120~150%                    | نقطه توقف                  | P <sub>5.03</sub> |  |
| $\circ$  | 120%                         |              | 220V: 110~130%                    | اضافه ولتاژ                |                   |  |
| $\times$ | 150%                         | $1\%$        | $110\% \sim 200\%$                | سطح محدوديت                | P5.04             |  |
|          |                              |              |                                   | جريان خودكار               |                   |  |
| $\circ$  | $10.00$ Hz/s                 | $0.01$ Hz/s  | $0.00 - 99.99$ Hz/s               | نرخ افت فركانس             | P <sub>5.05</sub> |  |
|          |                              |              |                                   | در طول حد فعلي             |                   |  |
|          |                              |              | سرعت ثابت نامعتبر است :0          | انتخاب حالت                |                   |  |
| ×        | $\mathbf{1}$<br>$\mathbf{1}$ |              | سرعت ثابت معتبر است :1            | محدوديت جريان              | P <sub>5.06</sub> |  |
|          |                              |              | توجه : Acc/Dec معتبر است.         | خودكار                     |                   |  |
|          |                              |              | $0:$ جی عملی                      | .<br>ننظمات راه اندازی     |                   |  |
|          | ×<br>$\mathbf{0}$            | $\mathbf{1}$ | فعال :1                           | مجدداً يس از               | P <sub>5.07</sub> |  |
|          |                              |              |                                   | قطع برق<br>زمان انتظار راه |                   |  |
| ×        | 5.0s                         | 0.1s         | $0.0 \sim 10.0s$                  | اندازي مجدداً              | P5.08             |  |
|          |                              |              |                                   | پس از قطع برق              |                   |  |
|          |                              |              | $0 \sim 10$                       |                            |                   |  |
|          |                              |              | خود بازیابی نامعتبر است :0        | زمان های خود               |                   |  |
| $\times$ | $\overline{0}$               | $\mathbf{1}$ | توجه: خود بازیابی در اضافه بار یا | بازيابي خطا                | P5.09             |  |
|          |                              |              | گرمای بیش از حد نامعتبر است.      |                            |                   |  |
| $\times$ |                              |              |                                   | مدت زمان                   |                   |  |
|          | 5.0s                         | 0.1s         | $0.5 \sim 20.0s$                  | خود بازيابي                | P <sub>5.10</sub> |  |
|          |                              |              | گروه P6: پارامتر عملکرد ثبت خطا   |                            |                   |  |
| $\star$  | $\Omega$                     | $\mathbf{1}$ | ثبت آخرين خطا                     | ثبت آخرين خطا              | P6.00             |  |
|          | $\mathbf{0}$                 | $0.01$ Hz    | فركانس خروجي در آخرين خطا         | فركانس خروجي               | P6.01             |  |
| $\star$  |                              |              |                                   | در آخرین خطا               |                   |  |
|          | $\mathbf{0}$                 | $0.01$ Hz    | تنظیم فرکانس در آخرین خطا         | تنظیم فرکانس در            | P6.02             |  |
| $\star$  |                              |              |                                   | آخرين خطا                  |                   |  |

راهنمای استفاده از اینورتر 200NE

| ويژگى    | پیش فرض                                           | حداقل واحد   | محدوده تنظيم                                                                                                    | نام پارامتر                     | کد عملکر د |  |  |
|----------|---------------------------------------------------|--------------|----------------------------------------------------------------------------------------------------|---------------------------------|------------|--|--|
| $\star$  | $\mathbf{0}$                                      | 0.1A         | جريان خروجي در آخرين خطا                                                                                                    | جريان خروجي در<br>آخرين خطا     | P6.03      |  |  |
| $\ast$   | $\mathbf{0}$                                      | 1V           | تنظیم فرکانس در آخرین خطا                                                                                                    | تنظیم فرکانس در<br>آخرين خطا    | P6.04      |  |  |
| $\star$  | $\mathbf{0}$                                      | 1V           | جريان خروجي در آخرين خطا                                                                                                    | جريان خروجي در<br>آخرين خطا     | P6.05      |  |  |
| $\star$  | $\mathbf{0}$                                      | 10C          | ولتاژ خروجي در آخرين خطا                                                                                                    | ولتاژ خروجی در<br>آخرين خطا     | P6.06      |  |  |
| $\ast$   | $\mathbf{0}$                                      | $\mathbf{1}$ | سابقه 2 خطای آخر                                                                                                    | ساىقە 2 خطاي آخر                | P6.07      |  |  |
| $\star$  | $\mathbf{0}$                                      | 1            | ساىقە 3 خطاي آخر                                                                                                    | سابقه 3 خطای آخر                | P6.08      |  |  |
| ÷        | $\mathbf{0}$                                      | 1            | سابقه 4 خطاي آخر                                                                                                    | سابقه 4 خطاى آخر                | P6.09      |  |  |
| $\star$  | $\mathbf{0}$                                      | 1            | سابقه 5 خطای آخر                                                                                                    | سابقه 5 خطای آخر                | P6.10      |  |  |
| $\star$  | $\Omega$                                          | 1            | سابقه 6 خطای آخر                                                                                                    | سابقه 6 خطای آخر                | P6.11      |  |  |
|          | گروه P7: پارامتر تابع کنترل حلقه بسته در حال اجرا |              |                                                                                                    |                                 |            |  |  |
| $\times$ | $\mathbf{0}$                                      | 1            | نامعتمر 0:<br>معتبر :1                                                                                                    | انتخاب حالت<br>اجرايي حلقه بسته | P7.00      |  |  |
| $\times$ | $\Omega$                                          | 1            | $0: +$ داده دیجتال + $-$ P7.05<br>تنظيم دقيق پنل گ• ▼<br>آنالوگ l: VI<br>$0^\sim 10$ ولتاژ داده شده<br>آنالوگ CI : C<br>$0^\sim 10$ ولتاژ داده شده<br>داده يتانسيومتر آنالوگ ينل :3<br>داده پورت ارتباطی RS485 :4<br>ورودى پالس داده شده :5<br>تنظیم شبیه سازی جریان f:CI<br>$4\sim20mA$ | انتخاب كانال حلقه<br>بسته معين  | P7.01      |  |  |
| $\times$ | $\mathbf{0}$                                      | $\mathbf{1}$ | آنالوگ O: VI<br>$0^\sim 10$ ولتاژ داده شده<br>ورودي آنالوگ I: CI<br>$(0 \sim 10V/0 \sim 20mA)$                                                                                                    | انتخاب كانال<br>بازخورد         | P7.02      |  |  |

29

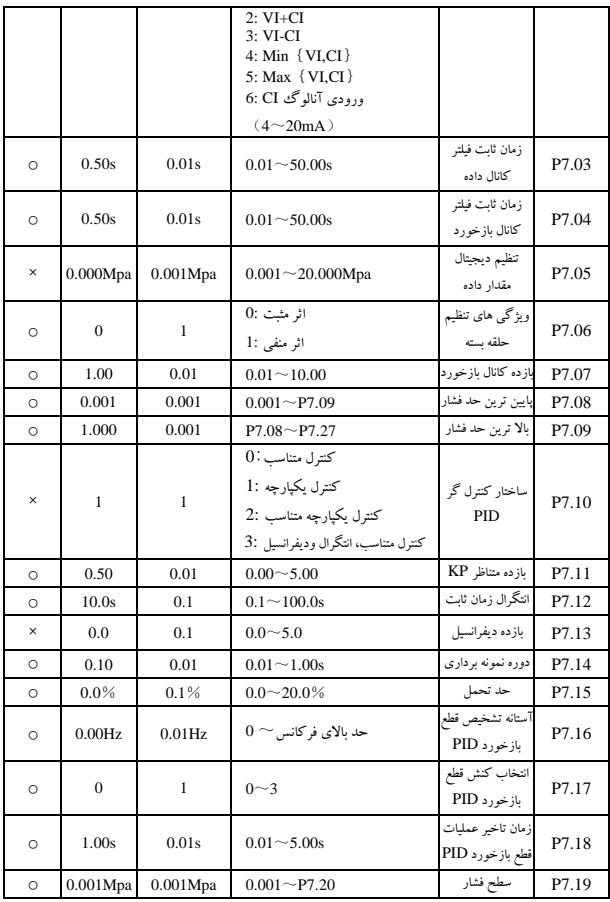

راهنمای استفاده از اینورتر 200NE

| ويژگى    | پیش فرض      | حداقل واحد   | محدوده تنظيم                                                                                                    | نام پارامتر                                                | کد عملکر د |
|----------|--------------|--------------|----------------------------------------------------------------------------------------------------|------------------------------------------------------------|------------|
| $\circ$  | 1.000Mpa     | 0.001Mpa     | $P7.19 \sim P7.27$                                                                                                    | سطح فشار خواب                                              | P7.20      |
| $\circ$  | 10s          | 1s           | $0^{\sim}250s$                                                                                                    | زمان مداوم<br>سطح خواب                                     | P7.21      |
| $\circ$  | 20.00Hz      | $0.01$ Hz    | $0.00 - 400.0$ Hz                                                                                                    | فركانس خواب                                                | P7.22      |
| $\circ$  | 10s          | 1s           | $0^{\sim}250s$                                                                                                    | زمان مداوم<br>فركانس خواب                                  | P7.23      |
| $\circ$  | 0.001Mpa     | 0.001Mpa     | $0.001 - P7.25$                                                                                                    | هشدار حد يايين<br>فشار                                     | P7.24      |
| $\circ$  | 1.000Mpa     | 0.001Mpa     | $P7.24 \sim P7.27$                                                                                                    | فشار حد هشدار                                              | P7.25      |
| $\times$ | $\mathbf{0}$ | $\mathbf{1}$ | عدم انتخاب به حالت تامين :0<br>آب با فشار ثابت<br>حالت تامین آب با فشار ثابت 1: 1<br>حالت تامین آب با فشار ثابت 2: 2<br>حالت تامین آب با فشار ثابت 3: 3<br>حالت تامین آب با فشار ثابت 4: 4 | حالت پمپ آب<br>با فشار ثابت                                | P7.26      |
| $\circ$  | 1.000Mpa     | 0.001Mpa     | $0.001 - 20.000Mpa$                                                                                                    | دامنه فشار سنج از<br>راه دور                               | P7.27      |
| $\circ$  | $\mathbf{0}$ | 1            | سوئيچ ترتيب ثابت :0<br>زمان چرخش :1                                                                                                    | حالت عملکر د<br>چند پمپ                                    | P7.28      |
| $\circ$  | 5.0H         | 0.1H         | $0.5 - 100.0H$                                                                                                    | چرخش در فواصل<br>زمانى معين                                | P7.29      |
| ×        | 300.0s       | 0.1s         | $0.1 \sim 1000.0s$                                                                                                    | زمان تشخيص<br>سونيچينگ پمپ                                 | P7.30      |
| $\times$ | 0.5s         | 0.1s         | $0.1 - 10.0s$                                                                                                    | زمان تاخير<br>سوئيچينگ<br>الكترومغناطيسي                   | P7.31      |
| ×        | 00           | 1            | رقم يكان:<br>كنش كنترل O: PID<br>واكنش كنترل 1: PID<br>رقم دهگان:<br>فشار فيدبك كمتر از فشار واقعى :0                                                                                      | كنترل PID نقش<br>مثبت و منفی و<br>قطبيت خطاى فشار<br>فيدبك | P7.32      |

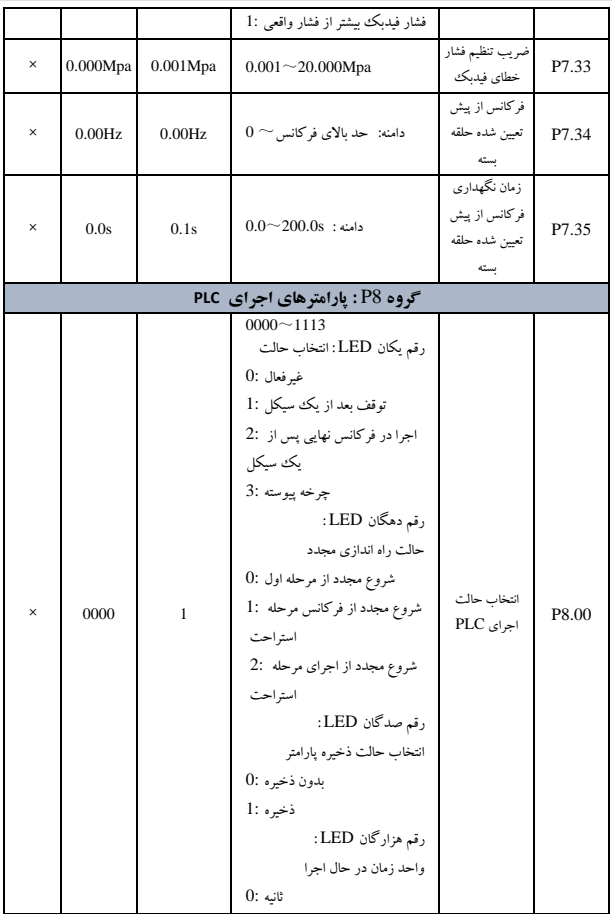

32

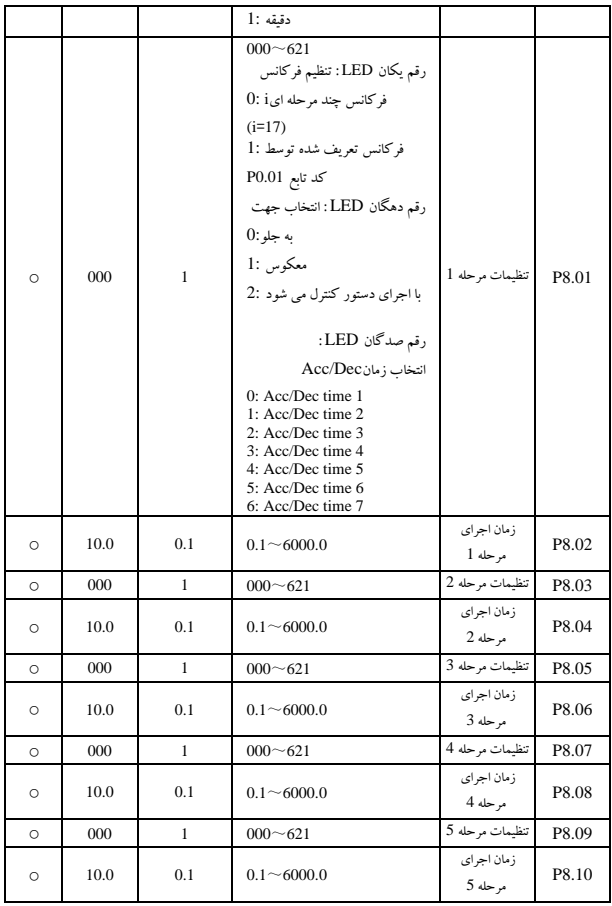

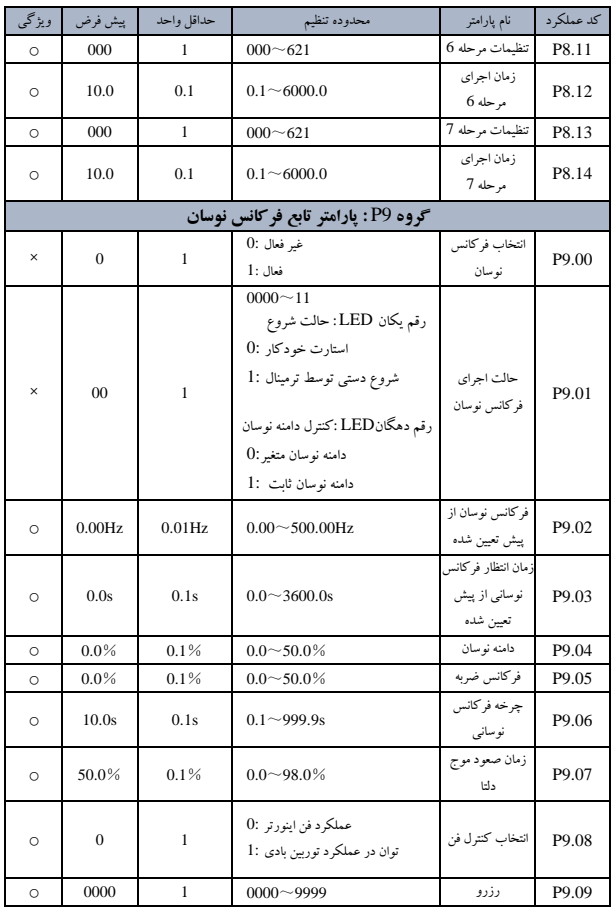

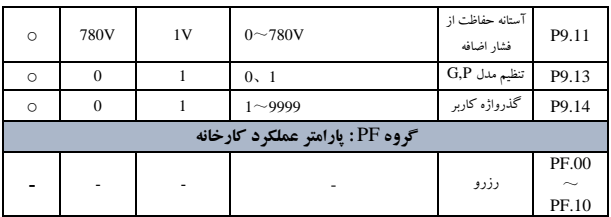

2-10 جدول کد های عملکردی

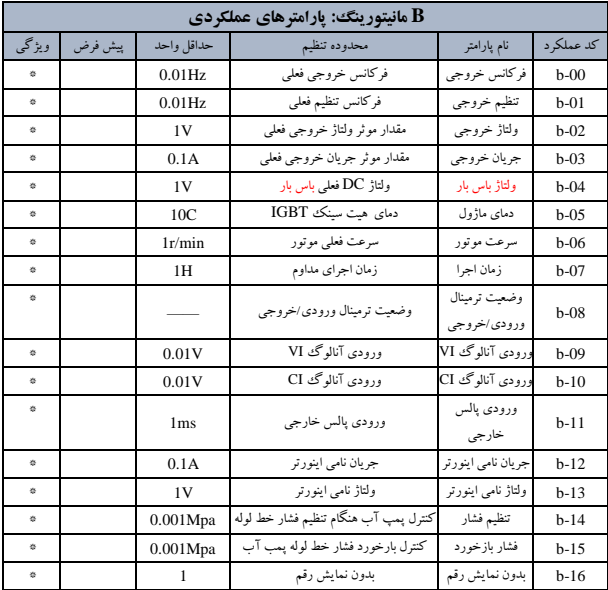

-11 تشخیص و پردازش خطا

1-11 اثرات خطا و اقدامات متقابل

هنگامی که یک اختالل در اینورتر رخ می دهد، لوله دیجیتال LED کد عملکرد و محتویات مربوط به آن خطا را نمایش می دهد. رله خطا کار می کند و اینورتر خروجی را متوقف می کند. اگر موتور در حال چرخش باشد، آزادانه متوقف می شود تا زمانی که چرخش متوقف شود. انواع خطاهایی که ممکن است در 200NE رخ دهد در جدول 1-11 نشان داده شده است. هنگامی که اینورتر معیوب است، کاربر باید ابتدا با توجه به دستورالعمل های جدول بررسی کند و اثر خطا را با جزئیات ثبت کند. در صورت نیاز به خدمات فنی، لطفا ً با دپارتمان پشتیبانی فنی و خدمات پس از فروش ویا نمایندگان ما تماس بگیرید.

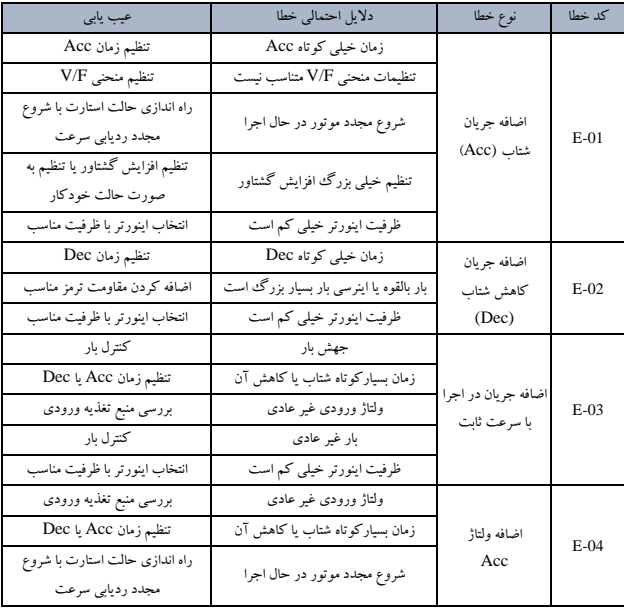

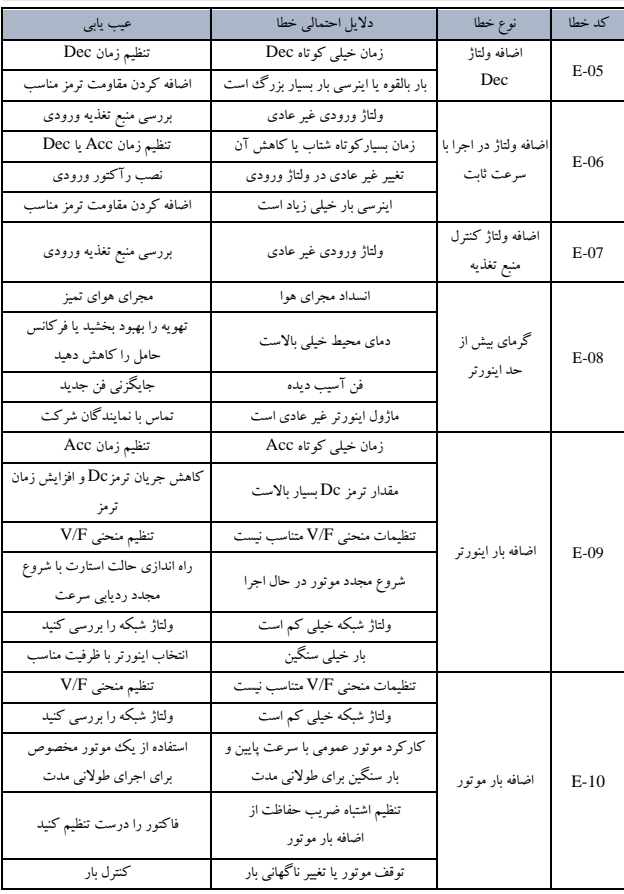

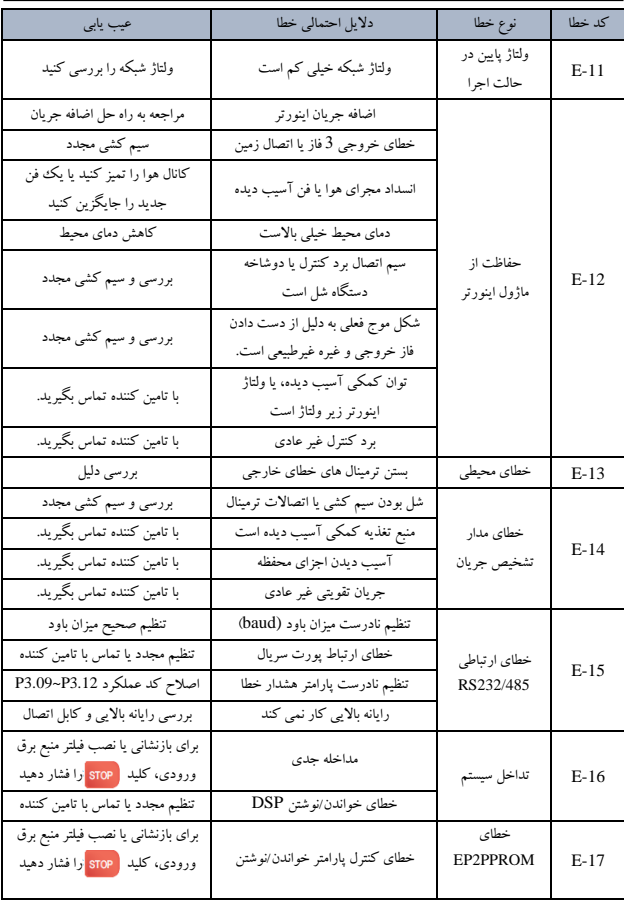

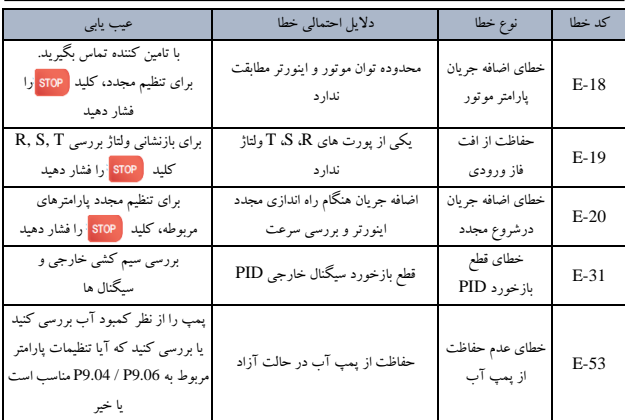

2-11 درخواست ثبت خطا

این اینورتر سری کدهای خطای رخ داده در 6 بار گذشته و پارامترهای در حال اجرا اینورتر را در هنگام بروز خطای l ثبت می کند. اطالعات خطا در گروه 6P ذخیره می شود.

-11 پروتکل ارتباطی پورت سریال 485RS 1-11 بررسی اجمالی ارتباطات مجموعه اینورترهای این شرکت، یک رابط ارتباطی مشترک 485RS برای کنترل صنعتی را برای کاربران فراهم می کند. پروتکل ارتباطی از پروتکل ارتباطی استاندارد MODBUS استفاده می کند. اینورترمی تواند به عنوان یک زیرمجموعه (Slave) برای برقراری ارتباط با کامپیوتر میزبان (Master) (مانند کنترل کننده PLC و PC)با رابط ارتباطی مشابه و با استفاده از پروتکل ارتباطی مشابه برای تحقق نظارت متمرکز اینورتر استفاده شود. می توان از یک مبدل فرکانس به عنوان کامپیوتر میزبان )Master )استفاده کرد که چندین مبدل این شرکت را از طریق رابط 485RS به یکدیگر متصل می کند. برای دستیابی به اتصال چند ماشین اینورتر می توان صفحه کلید کنترل ازراه دوررا نیز از طریق درگاه ارتباطی متصل کرد.آشنایی با عملکرد از راه دور اینورترتوسط کاربر.

پروتکل ارتباطی MODBUS این اینورتر از حالت RTU پشتیبانی می کند. در ادامه شرح مفصلی از پروتکل ارتباطی اینورترآورده شده است.

2-12 شرح پروتکل ارتباطی 1-2-12 حالت شبکه ارتباطی )1( اینورتربه عنوان یک شبکهزیرمجموعه )Slave )عمل می کند: PC as host PLC as host PC as host **RS232** 232-485 232-485 Conversion Conversion **RS485 RS485 NE200 NF200 NE200 NE200 NE200** Single host Single host Multi slaves Multi slaves شکل 1-12 نمودار شماتیک شبکه واحد

)2( حالت شبکه ارتباطی چند ماشین:

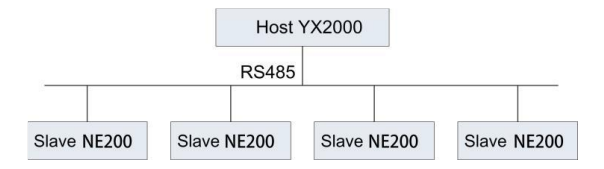

شکل 2-12 نمودار شماتیک شبکه ارتباطی چند ماشینه

2-2-12 حالت شبکه ارتباطی

اینورتر می تواند به عنوان یک میزبان (Master) یا به عنوان یک زیرمجموعه(Slave) در شبکه RS485 استفاده شود. هنگامی که به عنوان میزبان )Master )استفاده می شود، می تواند سایر اینورترهای شرکت را برای دستیابی به اتصال چند سطحی کنترل کند. هنگامی که به عنوان یک زیرمجموعه است، PC یا PLC می تواند به عنوان میزبان اینورتررا کنترل کند تا کار کند. روش های ارتباطی خاص به شرح زیر است:

- اینورتر به عنوان زیر مجموعه )Slave )است. ارتباط Slave / Master یک ارتباط، نقطه به نقطه است. هنگامی که میزبان با استفاده از آدرس پخش دستوری را ارسال می کند، Slave پاسخ نمی دهد.
- اینورتر به عنوان میزبان (Master)، از آدرس پخش برای ارسال دستورات به زیر مجمــوعه (Slave) استفاده می کند و Slave پاسخ نمی دهد.
- کاربر می تواند آدرس محلی، نرخ باود و فرمت داده اینورتر را توسط صفحه کلید یا ارتباط سریال تنظیم کند.
	- زیرمجموعه اطالعات خطای فعلی را در چارچوب پاسخ آخرین نظرسنجی به میزبان گزارش می کند.

2-2-12 حالت شبکه ارتباطی

ارتباط رابط RS485، انتقال سریال ناهمزمان (آسنکرون) و نیم دوبلکس است.از RTU به عنوان حالت پیش فرض ارتباطی اولیه استفاده می کند. فرمت پیش فرض داده عبارت است از : bit1 شروع، bit8 داده، bit2 توقف، بدون بررسی.

میزان پیش فرض bps9600 است. برای تنظیمات پارامتر ارتباطی، کد عملکرد .05PC~.00PC را ببینید.

2-12 پروتکل ارتباطی ساختار کاراکتر

- جعبه <sup>10</sup> کاراکتری )برای ASCII)

(فرمت 2-7-1، بدون برابری)

| Start bit   BIT 0   BIT1   BIT2   BIT3   BIT4   BIT5   BIT6   BIT7   Stop bit   Stop bit |  |  |  |
|------------------------------------------------------------------------------------------|--|--|--|
|------------------------------------------------------------------------------------------|--|--|--|

)فرمت ،1-7-1 برابری فرد(

|  |  |  |  |  | Start bit   BIT 0   BIT1   BIT2   BIT3   BIT4   BIT5   BIT6   BIT7   Odd   Stop bit |
|--|--|--|--|--|-------------------------------------------------------------------------------------|
|  |  |  |  |  |                                                                                     |

(فرمت 1-7-1، برابری زوج)

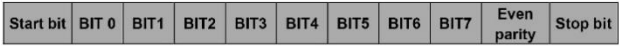

- جعبه <sup>11</sup> کاراکتری )برای RTU)

(فرمت 2-8-1، بدون برابری)

| Start bit   BIT 0   BIT1   BIT2   BIT3   BIT4   BIT5   BIT6   BIT7   Stop bit   Stop bit |  |
|------------------------------------------------------------------------------------------|--|
|------------------------------------------------------------------------------------------|--|

)فرمت ،1-8-1 برابری فرد(

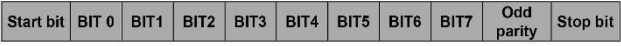

)فرمت ،1-8-1 برابری زوج(

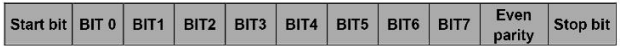

ساختارهای داده ارتباطات

حالت ASCII

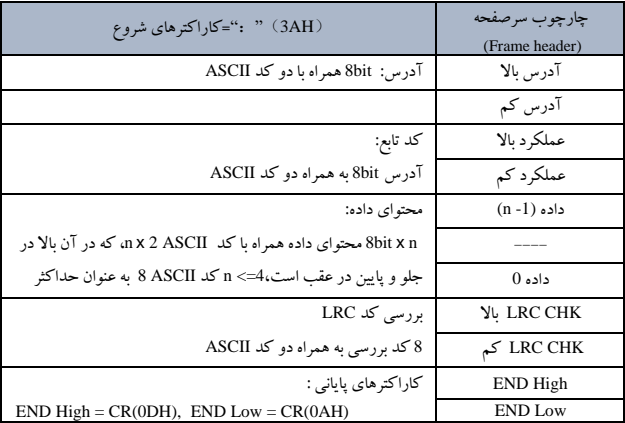

حالت RTU

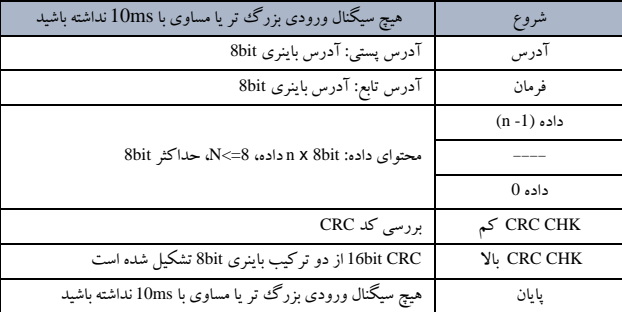

آدرس: H00 : همه از اینورتر پخش می شود. H01 : ارتباط با اینورترآدرس 10 . FH0 : ارتباط با اینورترآدرس 15 . H10 : ارتباط با اینورترآدرس 15 وبه همین ترتیب، حداکثرتا 254 )FEH ). کد عملکردوداده : H03 : خواندن داده ها ازیک رجیستر . H06 : نوشتن داده ها ازیک رجیستر . H08 : تشخیص حلقه . کد عملکرد H03 : خواندن داده ها ازیک رجیستر: مثلا : خواندن داده ها از آدرس رجیستر 2104H (خروجی جریان).

حالت ASCII

| پاسخ به فرمت رشته اطلاعات         |             | درخواست فرمت رشته اطلاعات |                           |
|-----------------------------------|-------------|---------------------------|---------------------------|
| ": "----3AH                       | سرتيتر      | ": "----3AH               | سر تيتر                   |
| $\cdot\cdot\cdot$ 0.2 - - - - 30H | آدرس        |                           | آدرس                      |
| $47$ $-31H$                       |             | " $1$ " ---- 31H          |                           |
| $-20H$                            | کد عملکہ دی | $0$ "----30H              | کد عملکہ دی               |
| $43$ "----33H                     |             | $43$ "----33H             |                           |
| $0$ "----30H                      |             | $42$ "----32H             |                           |
|                                   |             | شماره اطلاعات             | $47$ ----31H              |
|                                   |             |                           | $\overline{``0"}$ ----30H |
| $"2"---32H$                       |             |                           | محتوا                     |
| $0$ "----30H                      |             |                           |                           |
| $-20H$                            | محتواي آدرس | $4$ "----34H              |                           |
| $-0$ " $-$ -30H                   | 2104H       |                           |                           |
| $0$ "----30H                      |             |                           |                           |
| "D" ----44H                       | بررسی LRC   | "D" ----44H               | بررسی LRC                 |
| $47$ $-37H$                       |             | $47$ $-37H$               |                           |
| $CR$ ---- $0DH$                   | يايان       | $CR$ ---- $0DH$           | يابان                     |
| $LF$ ---- $0AH$                   |             | $LF$ ---- $0AH$           |                           |

حالت RTU

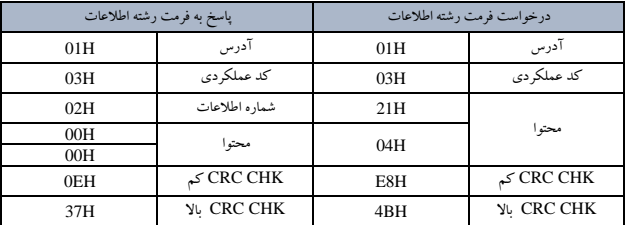

کد تابع H06 : نوشتن برای ثبت

به عنوان مثال: نوشتن کد تابع HZ50.00=0.02P به آدرس اینورتر H01 .

حالت ASCII

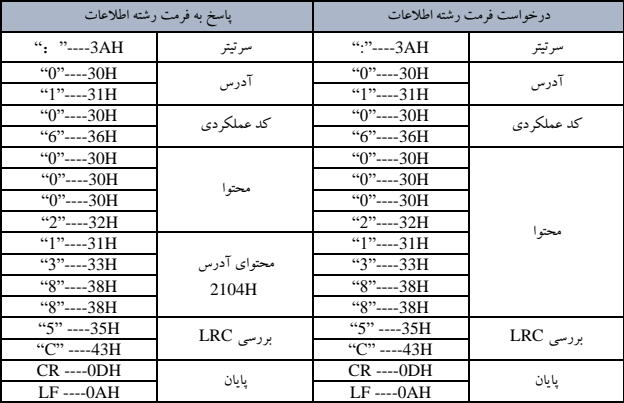

حالت RTU

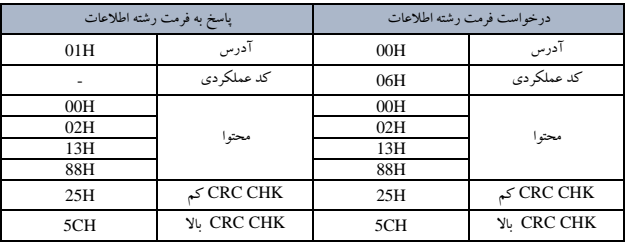

کد عملکرد: تست حلقه ارتباطی H08

این دستور برای تست ارتباط بین تجهیزات کنترل اصلی و اینورتر استفاده می شود. اینورتر پیام را به تجهیزات کنترل اصلی دریافت و ارسال می کند.

حالت ASCII

|                 | پاسخ به فرمت رشته اطلاعات |                                 | درخواست فرمت رشته اطلاعات |
|-----------------|---------------------------|---------------------------------|---------------------------|
| ": "----3AH     | سرتيتر                    | $\cdot \cdot \cdot \cdot - 3AH$ | سرتيتر                    |
| $0$ "----30H    | آدرس                      | $\degree$ 0. $\degree$ ----30H  | آدرس                      |
| " $1$ "----31H  |                           | " $1$ "----31H                  |                           |
| $0$ " $---30H$  | كد عملكم دي               | $\degree$ 0. $\degree$ ----30H  | كد عملكه دي               |
| $8$ "----38H    |                           | $48$ "----38H                   |                           |
| $0$ " $---30H$  |                           | $-20H$                          |                           |
| " $1$ " ----31H | محتوا                     | " $1$ " ---- 31H                |                           |
| $0$ " $---30H$  |                           | $0$ " $-$ -30H                  |                           |
| $"2"---32H$     |                           | $42$ "----32H                   | محتو ا                    |
| $0$ "----30H    |                           | $0$ "----30H                    |                           |
| $43$ "----33H   | محتواي آدرس               | $43$ "----33H                   |                           |
| $-0$ " $-$ -30H | 2104H                     | $0$ "----30H                    |                           |
| $4 - -34H$      |                           | $4$ "----34H                    |                           |
| "E" ----45H     | $LRC$ بررسی               | "E" ----45H                     | بررسی LRC                 |
| "D" $---44H$    |                           | "D" ----44H                     |                           |
| $CR$ ---- $0DH$ | ياىان                     | $CR$ ---- $0DH$                 | يابان                     |
| $LF$ ---- $0AH$ |                           | $LF$ ---- $0AH$                 |                           |

حالت RTU

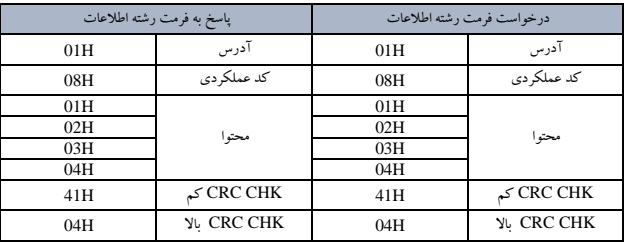

بررسی کد :

## **حالت ASCII : کد دو بایتی ASCII**

**روش محاسبه:** برای پایان ارسال پیام، محاسبه LRC ، روش انباشت مداوم بایت از "آدرس زیرمجموعه" به "داده در حال اجرا" است که به کد ASCII تبدیل نمی شود، انتقال را دور می اندازد، داده های 8 بیتی را معکوس می کند و سپس به 1 )تبدیل به مکمل( ، اضافه کرده و در نهایت به کد ASCII تبدیل می کند؛ در ناحیه چک، بایت باال در جلو، بایت پایین در عقب قرار می گیرد. برای پایان دریافت پیام، از همان روش LRC برای محاسبه جمع کنترلی داده های دریافتی و مقایسه آن با جمع چک دریافتی استفاده می شود. اگربرابرباشند، پیام دریافتی صحیح است. اگرمساوی نباشد، پیام دریافتی اشتباه است. در صورت خطا، فریم پیام بدون پاسخ رد می شود، در پایان بدون اتالف زمان به دریافت داده های فریم بعدی ادامه می دهد

#### **حالت RTU : دو بایت hex 16**

دامنه CRC دو بایت است که مقدار باینری bits 16 را شامل می شود. در پایان ارســال محاسبه و به پیام اضافه می شود ؛ بصورت بایت پایین در جلو وبایت باال درعقب. بنابراین بایت باالی CRC آخرین پیام است. دستگاه دریافت کننده دوباره CRC پیام را محاسبه می کند و آن را با CRC در دامنه دریافت مقایسه می کند، اگر این دو مقدار متفاوت باشند، به این معنی است که در پیام دریافتی خطایی وجود دارد. اگر پیغام درفریم در حال ارسال نیست و هیچ پاسخی دریافت نشد، منتظر فریم بعدی می ماند. روش محاسبه جمع کنترلی CRC به مشخصات پروتکل MODBUS اشاره می کند.

# تعریف پارامتر پروتکل ارتباطی

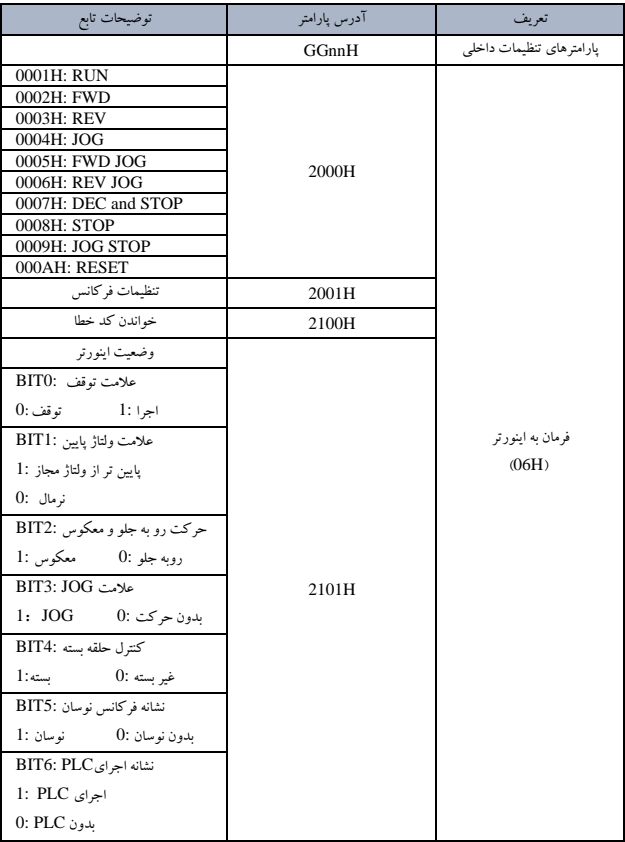

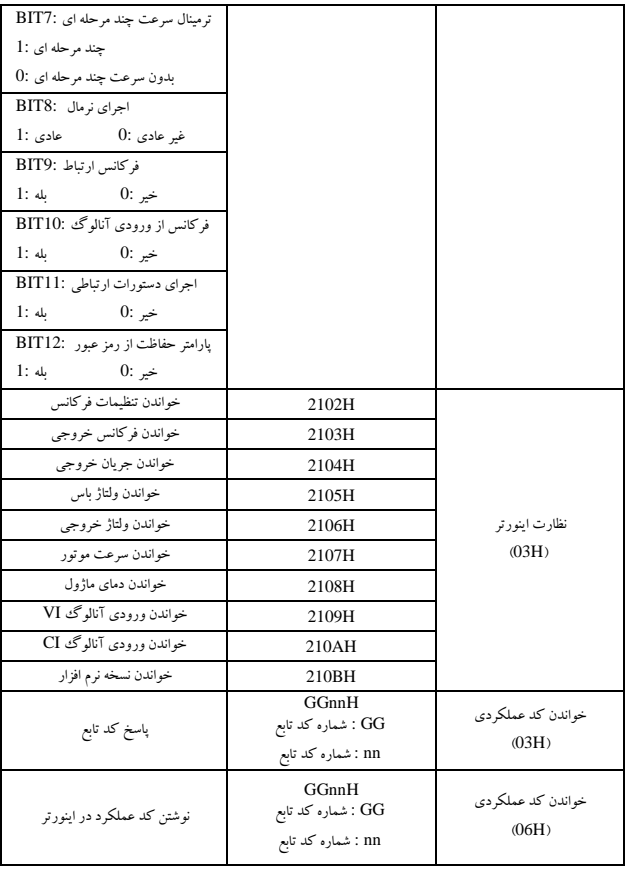

کد خطا:

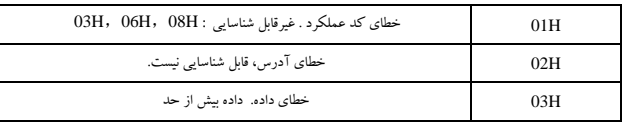